# The Statistical Sleuth in R: Chapter 11

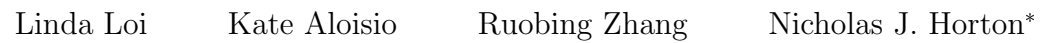

August 24, 2024

# **Contents**

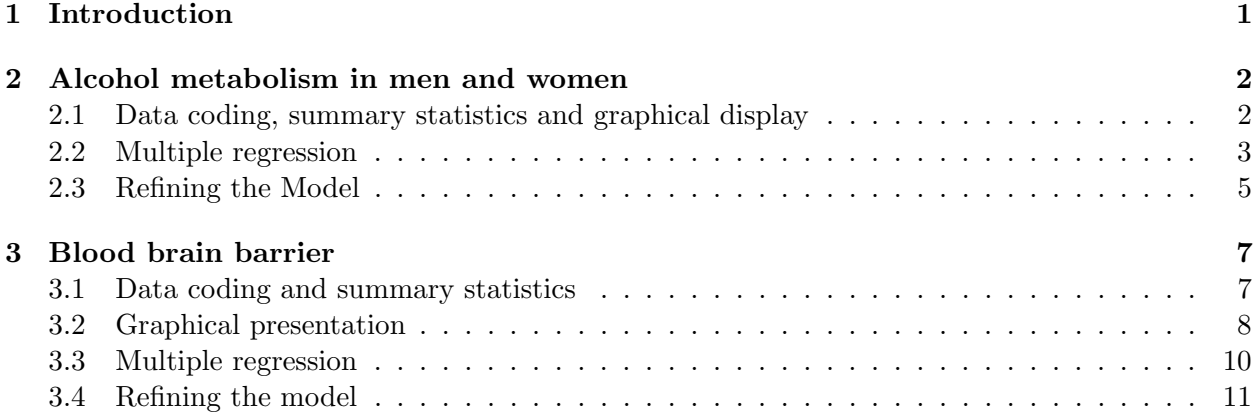

# <span id="page-0-0"></span>1 Introduction

This document is intended to help describe how to undertake analyses introduced as examples in the Third Edition of the Statistical Sleuth (2013) by Fred Ramsey and Dan Schafer. More information about the book can be found at <http://www.proaxis.com/~panorama/home.htm>. This file as well as the associated knitr reproducible analysis source file can be found at [http://www.math.smith.](http://www.math.smith.edu/~nhorton/sleuth3) [edu/~nhorton/sleuth3](http://www.math.smith.edu/~nhorton/sleuth3).

This work leverages initiatives undertaken by Project MOSAIC ([http://www.mosaic-web.](http://www.mosaic-web.org) [org](http://www.mosaic-web.org)), an NSF-funded effort to improve the teaching of statistics, calculus, science and computing in the undergraduate curriculum. In particular, we utilize the mosaic package, which was written to simplify the use of R for introductory statistics courses. A short summary of the R needed to teach introductory statistics can be found in the mosaic package vignette ([http://cran.r-project.](http://cran.r-project.org/web/packages/mosaic/vignettes/MinimalR.pdf) [org/web/packages/mosaic/vignettes/MinimalR.pdf](http://cran.r-project.org/web/packages/mosaic/vignettes/MinimalR.pdf)).

To use a package within R, it must be installed (one time), and loaded (each session). The package can be installed using the following command:

<sup>\*</sup>Department of Mathematics and Statistics, Smith College, nhorton@smith.edu

```
> install.packages('mosaic') # note the quotation marks
```
Once this is installed, it can be loaded by running the command:

> require(mosaic)

This needs to be done once per session.

In addition the data files for the *Sleuth* case studies can be accessed by installing the **Sleuth3** package.

```
> install.packages('Sleuth3') # note the quotation marks
```
> require(Sleuth3)

> summary(case1101)

We also set some options to improve legibility of graphs and output.

```
> trellis.par.set(theme=col.mosaic()) # get a better color scheme for lattice
> options(digits=3, show.signif.stars=FALSE)
```
The specific goal of this document is to demonstrate how to calculate the quantities described in Chapter 11: Model Checking and Refinement using R.

# <span id="page-1-0"></span>2 Alcohol metabolism in men and women

How do men and women metabolise alcohol? This is the question addressed in case study 11.1 in the Sleuth.

#### <span id="page-1-1"></span>2.1 Data coding, summary statistics and graphical display

We begin by reading the data and summarizing the variables.

```
Subject Metabol Gastric Sex Alcohol
Min. : 1.0 Min. : 0.10 Min. :0.80 Female:18 Alcoholic : 8
1st Qu.: 8.8 1st Qu.: 0.60 1st Qu.:1.20 Male :14 Non-alcoholic:24
Median :16.5 Median : 1.70 Median :1.60
Mean :16.5 Mean : 2.42 Mean :1.86
3rd Qu.:24.2 3rd Qu.: 2.92 3rd Qu.:2.20
Max. :32.0 Max. :12.30 Max. :5.20
```
A total of 32 volunteers were included in this data. There were 18 females and 14 males, as recorded on Display 11.1 (page 311 of the Sleuth).

The following is a graphical display of the variables akin to Display 11.2 (page 312).

> xyplot(Metabol ~ Gastric | Sex+Alcohol, data=case1101, auto.key=TRUE,

- + xlab="Gastric AD activity (mu mol/min/g of tissue)",
- + ylab="first pass metabolism (mmol/liter-hour)")

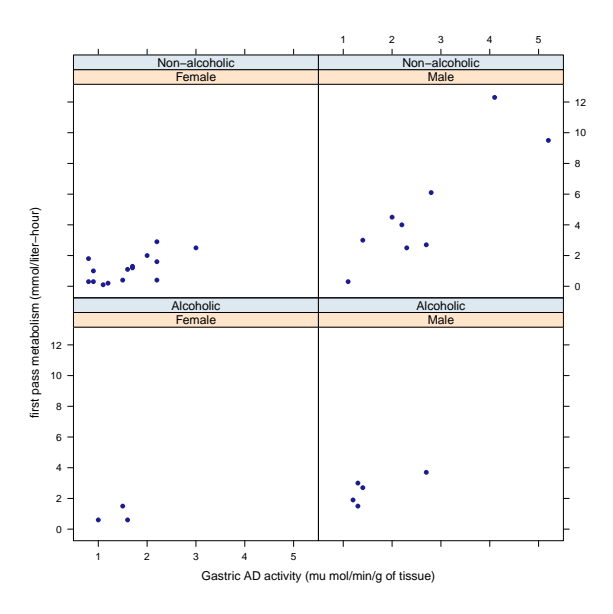

## <span id="page-2-0"></span>2.2 Multiple regression

First we can fit a full model for estimating *metabolism* given a subjects *gastric AD activity*, whether they are alcoholic and gender. This first model is summarized on page 321 (Display 11.9).

```
> case1101 = transform(case1101, Sex = factor(Sex, levels = c("Male", "Female")))
> case1101 = transform(case1101, Alcohol = factor(Alcohol, levels = c("Non-alcoholic", "Alcohol
> lm1 = lm(Metabol ~ Gastric+Sex+Alcohol+Gastric*Sex+Sex*Alcohol+Gastric*Alcohol+Gastric*Sex*A
Call:
lm(formula = Metabol ~ Gastric + Sex + Alcohol + Gastric * Sex +
   Sex * Alcohol + Gastric * Alcohol + Gastric * Sex * Alcohol,
   data = case1101)Residuals:
  Min 1Q Median 3Q Max
-2.429 -0.619 -0.047 0.515 3.652
Coefficients:
                             Estimate Std. Error t value Pr(>|t|)
(Intercept) -1.660 1.000 -1.66 0.110
Gastric 2.514 0.343 7.32 1.5e-07
SexFemale 1.466 1.333 1.10 0.282
```
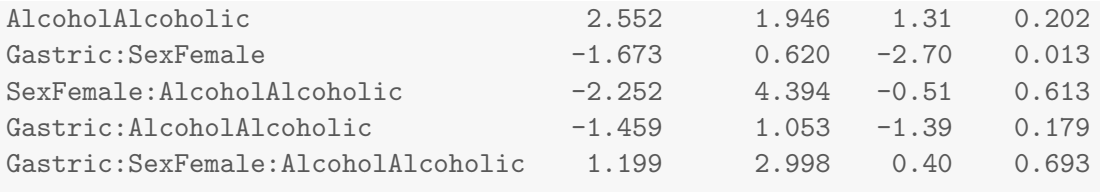

Residual standard error: 1.25 on 24 degrees of freedom Multiple R-squared: 0.828, Adjusted R-squared: 0.777 F-statistic: 16.5 on 7 and 24 DF, p-value: 9.35e-08

Next we can calculate a number of model diagnostics, including leverage, studentized resids and Cook's distance (pages 325-327).

> require(MASS)

```
> case1101 = transform(case1101, hat = hatvalues(lm1))
> case1101 = transform(case1101, studres = studres(lm1))
> case1101 = transform(case1101, cooks = cooks.distance(lm1))
> # display a particular row
> case1101[31,]
  Subject Metabol Gastric Sex Alcohol hat studres cooks
31 31 9.5 5.2 Male Non-alcoholic 0.601 -2.72 1.1
```
The following is a residual plot for the full model akin to Display 11.7 (page 319).

> plot(lm1, which=1)

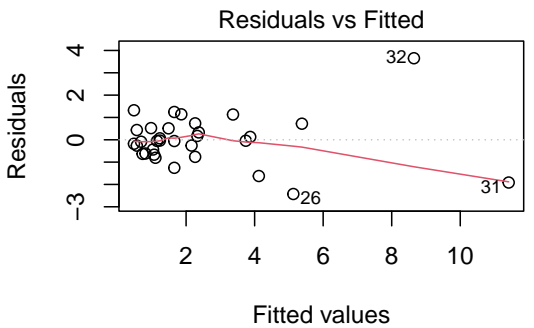

 $ol$  ~ Gastric + Sex + Alcohol + Gastric  $*$  Sex + Sex  $*$  Alcohol + Gastric  $*$  Sex  $*$  Alcohol

From these diagnostics it appears that observations 31 and 32 may be influential points. Therefore, we next re-fit the full model excluding these two observations. The following results are found in Display 11.9 and discussed on page 321.

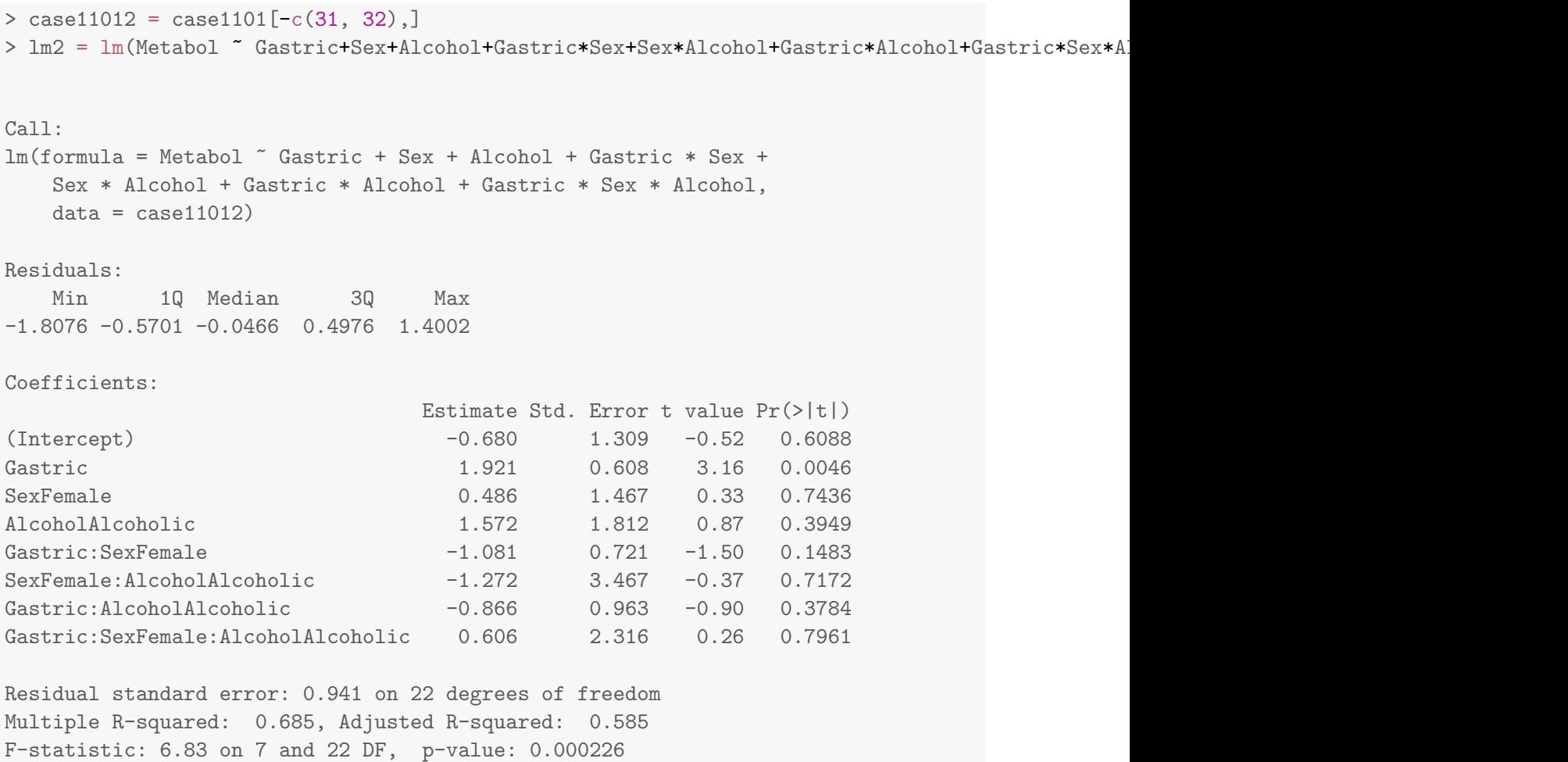

## <span id="page-4-0"></span>2.3 Refining the Model

This section addresses the process of refining the model. We first tested the lack of fit for the removal of Alcohol as shown in Display 11.13 (page 329).

```
> lm3 = lm(Metabol ~ Gastric+Sex+Gastric*Sex, data=case11012); summary(lm3)
Call:
lm(formula = Metabol \text{~} Gastric + Sex + Gastric * Sex, data = case11012)Residuals:
   Min 1Q Median 3Q Max
-1.5962 -0.6025 -0.0408 0.4759 1.6473
Coefficients:
                 Estimate Std. Error t value Pr(>|t|)
```
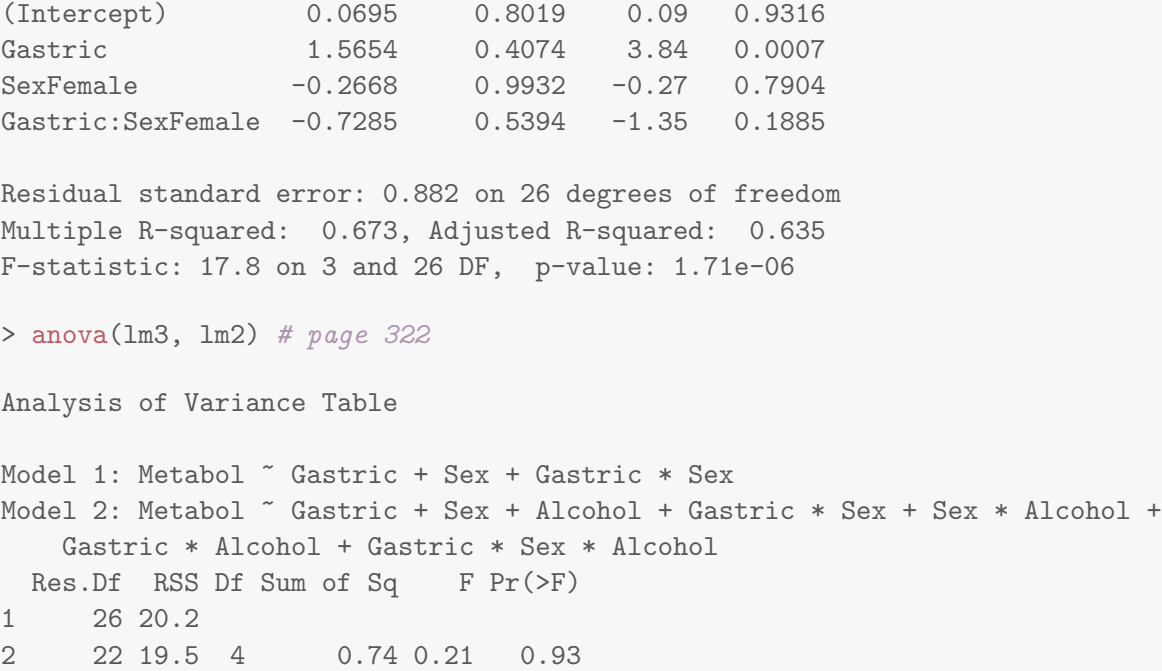

Next we assessed a model without an intercept which is scientifically plausible as summarized in Display 11.14 (page 329).

> lm4 = lm(Metabol ~ Gastric+Gastric:Sex - 1, data=case11012); summary(lm4) Call:  $lm(formula = Metabol$   $\tilde{ }$  Gastric + Gastro:Sex - 1, data = case11012)Residuals: Min 1Q Median 3Q Max  $-1.6171 - 0.6075 - 0.0262$  0.4772 1.6230 Coefficients: (1 not defined because of singularities) Estimate Std. Error t value Pr(>|t|) Gastric 0.726 0.121 5.99 1.9e-06 Gastric:SexMale 0.873 0.174 5.02 2.6e-05 Gastric:SexFemale NA NA NA NA Residual standard error: 0.852 on 28 degrees of freedom Multiple R-squared: 0.877, Adjusted R-squared: 0.868 F-statistic: 99.9 on 2 and 28 DF, p-value: 1.8e-13 > anova(lm4, lm3) Analysis of Variance Table

```
Model 1: Metabol ~ Gastric + Gastric: Sex - 1
Model 2: Metabol ~ Gastric + Sex + Gastric * Sex
 Res.Df RSS Df Sum of Sq F Pr(>F)
1 28 20.3
2 26 20.2 2 0.094 0.06 0.94
```
Note that the "Summary of Statistical Findings" section (page 312) is based on this final model.

# <span id="page-6-0"></span>3 Blood brain barrier

Neuroscientists working to better understand the blood brain barrier have infused rats with cells to induce brain tumors. This is the topic addressed in case study 11.2 in the Sleuth.

## <span id="page-6-1"></span>3.1 Data coding and summary statistics

We begin by reading the data, performing transformations where needed and summarizing the variables.

```
> names(case1102)
[1] "Brain" "Liver" "Time" "Treatment" "Days" "Sex"
[7] "Weight" "Loss" "Tumor"
> case1102 = transform(case1102, Y = Brain/Liver)
> case1102 = transform(case1102, logliver = log(Liver))
> case1102 = transform(case1102, logbrain = log(Brain))
> case1102 = transform(case1102, SAC = as.factor(Time))
> case1102 = transform(case1102, logy = log(Brain/Liver))
> case1102 = transform(case1102, logtime = log(Time))
> case1102 = transform(case1102, Treat = relevel(Treatment, ref="NS"))
> summary(case1102)
```
Brain Liver Time Treatment Days Min. : 1334 Min. : 928 Min. : 0.5 BD:17 Min. : 9 1st Qu.: 19281 1st Qu.: 16210 1st Qu.: 1.1 NS:17 1st Qu.:10 Median : 32572 Median : 643965 Median : 3.0 Median :10 Mean : 39965 Mean : 668776 Mean :23.5 Mean :10 3rd Qu.: 50654 3rd Qu.:1318557 3rd Qu.:24.0 3rd Qu.:10 Max. :123730 Max. :1790863 Max. :72.0 Max. :11 Sex Weight Loss Tumor Y Female:26 Min. :184 Min. :-4.90 Min. : 25 Min. :0.01 Male : 8 1st Qu.:225 1st Qu.: 1.20 1st Qu.:136 1st Qu.:0.03 Median :240 Median : 3.95 Median :166 Median :0.12 Mean :242 Mean : 3.64 Mean :183 Mean :1.50 3rd Qu.:259 3rd Qu.: 5.97 3rd Qu.:223 3rd Qu.:1.95

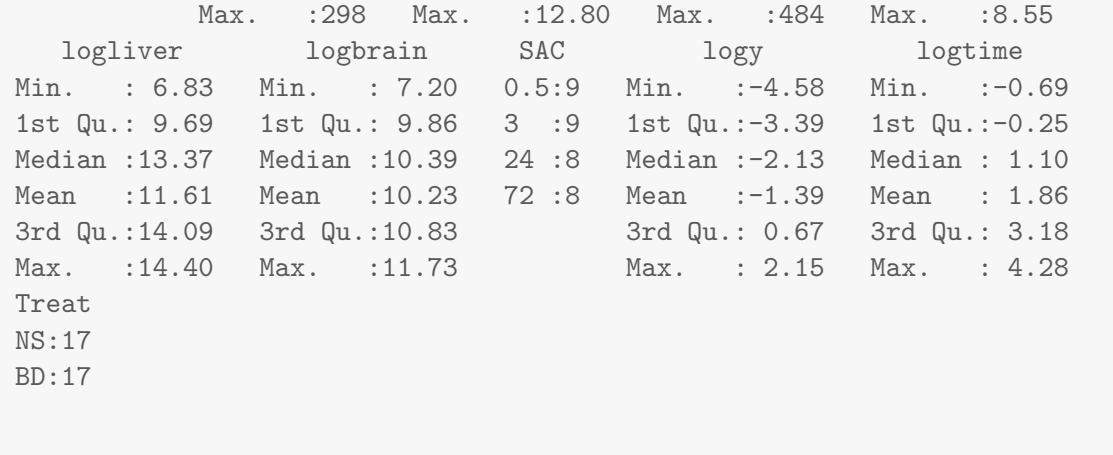

A total of 34 rats were included in this experiment. Each rat was given either the barrier solution ( $n = 17$ ) or a normal saline solution ( $n = 17$ ). Then variables of interest were calculated and are displayed in Display 11.4 (page 314 of the Sleuth).

We can graphically relationships between the variables using a pairs plot.

```
> smallds = subset(case1102, select=c("logy", "logbrain","logliver","Treat", "SAC"))
> pairs(smallds)
```
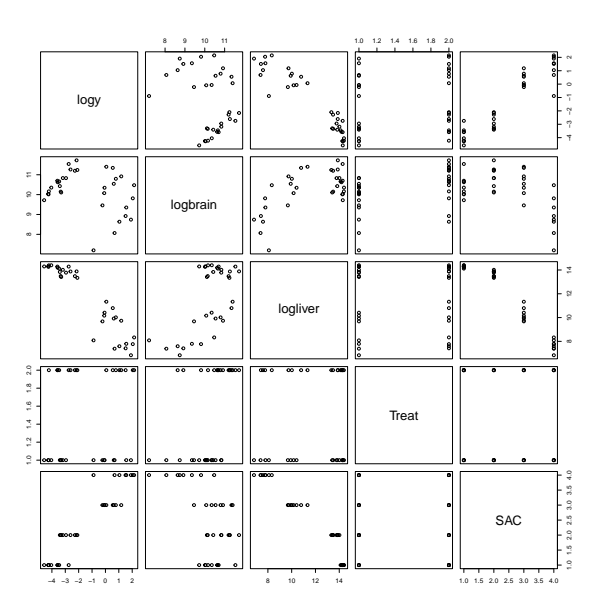

### <span id="page-7-0"></span>3.2 Graphical presentation

The following displays a scatterplot of log ratio (Y) as a function of log time, akin to Display 11.5 on page 315.

```
> xyplot(Y ~ Time, group=Treat, scales=list(y=list(log=TRUE),
+ x=list(log=TRUE)), auto.key=TRUE, data=case1102)
```
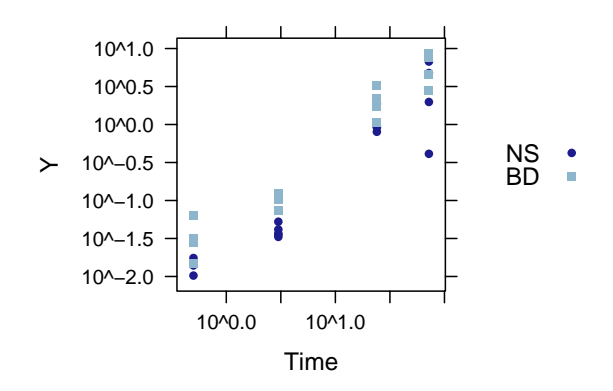

The following graphs are akin to the second and third plots in Display 11.16 on page 333.

```
> case1102=transform(case1102, female = ifelse(Sex=="F", 1, 0))
> xyplot(logy ~ jitter(female), xlab="Sex", data=case1102)
```
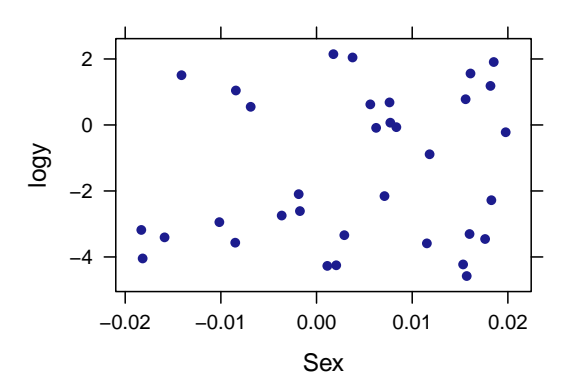

> xyplot(logy ~ jitter(Days), data=case1102)

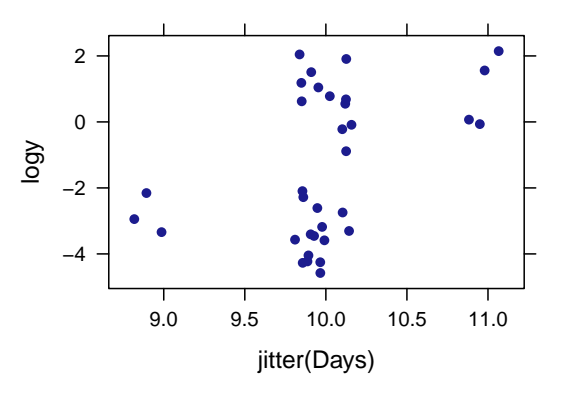

#### <span id="page-9-0"></span>3.3 Multiple regression

We first fit a model that reflects the initial investigation. This is the proposed model from page 317.

```
> lm1 = lm(logy ~ SAC+Treat+SAC*Treat+Days+Sex+
+ Weight+Loss+Tumor, data=case1102); summary(lm1)
Call:
lm(formula = logy \tilde{B} SAC + Treat + SAC * Treat + Days + Sex +
   Weight + Loss + Tumor, data = case1102)
Residuals:
   Min 1Q Median 3Q Max
-1.4056 -0.2559 0.0458 0.1957 1.1583
Coefficients:
            Estimate Std. Error t value Pr(>|t|)
(Intercept) -3.836741 3.391046 -1.13 0.271
SAC3 1.015463 0.399578 2.54 0.019
SAC24 4.337135 0.477836 9.08 1.0e-08
SAC72 5.010605 0.454953 11.01 3.5e-10
TreatBD 0.795999 0.378970 2.10 0.048
Days -0.036987 0.295645 -0.13 0.902
SexMale 0.001295 0.373368 0.00 0.997
Weight -0.000558 0.005330 -0.10 0.918
Loss -0.059544 0.030422 -1.96 0.064
Tumor 0.001551 0.001226 1.26 0.220
SAC3:TreatBD 0.179831 0.551964 0.33 0.748
SAC24:TreatBD -0.386047  0.585450  -0.66  0.517
SAC72:TreatBD 0.379104 0.569242 0.67 0.513
```

```
Residual standard error: 0.564 on 21 degrees of freedom
Multiple R-squared: 0.96, Adjusted R-squared: 0.937
F-statistic: 41.9 on 12 and 21 DF, p-value: 6.45e-12
```
We can then display a residual plot to assess the fit of the above model. This is provided in Display 11.6 (page 318).

```
> plot(lm1, which=1)
```
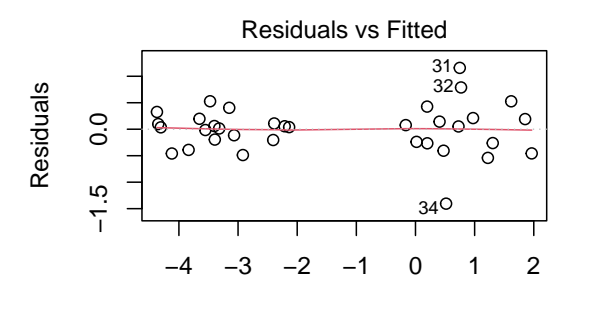

Fitted values  $\sim$  SAC + Treat + SAC  $*$  Treat + Days + Sex + Weight + I

#### <span id="page-10-0"></span>3.4 Refining the model

Lastly, we fit a refined model. These results can be found in Display 11.17 (page 334).

> lm2 = lm(logy ~ SAC+Treat, data=case1102); summary(lm2) Call:  $lm(formula = logy$   $\tilde{S}$  SAC + Treat, data = case1102) Residuals: Min 1Q Median 3Q Max -1.7402 -0.1755 -0.0178 0.2477 1.0551 Coefficients: Estimate Std. Error t value Pr(>|t|) (Intercept) -4.302 0.205 -21.01 < 2e-16 SAC3 1.134 0.252 4.50 0.00010 SAC24 4.257 0.259 16.43 3.1e-16 SAC72 5.154 0.259 19.89 < 2e-16 TreatBD 0.797 0.183 4.35 0.00016 Residual standard error: 0.533 on 29 degrees of freedom

Multiple R-squared: 0.951, Adjusted R-squared: 0.944 F-statistic: 140 on 4 and 29 DF, p-value: <2e-16 > anova(lm2, lm1) Analysis of Variance Table Model 1: logy ~ SAC + Treat Model 2: logy ~ SAC + Treat + SAC \* Treat + Days + Sex + Weight + Loss + Tumor Res.Df RSS Df Sum of Sq F Pr(>F) 1 29 8.23 2 21 6.68 8 1.55 0.61 0.76